# 基于 World Wind 的模拟飞行控制视景系统设计

The Design of Simulated Flight Control Visual System Based on World Wind

干晓洁!孟健?

1.民航大连空管站,中国·辽宁 大连 116033

2.中电科柯林斯航空电子有限公司,中国·四川 成都 611731

Xiaojie Wang<sup>1</sup> Jian Meng<sup>2</sup>

1.Dalian AirTrafficControl Station ofCivilAviation,Dalian, Liaoning, 116033,China

2.RCCAC,Chengdu,Sichuan, 611731,China

【摘 要】论文基于三维地理信息系统 World Wind,开发出了一套模拟飞行视景系统。系统采用开源平台和应用程序接口开发,根据数字高程数 据和航行资料汇编数据进行构建视景,包括全球导航数据库、三维地形数据库、模拟飞行三维可视化及虚拟飞行仪表仿真,具有成本低,可靠性和 逼真度较高的特点。

**[Abstract]** Based on the three-dimensional geographic information system World Wind, a set of simulated flight visual system is developed. The system is developed by the open source platform and the application interface. The construction of the view is based on the data of the digital elevation and the data of the navigation data, including global navigation database, 3D terrain database, simulated flight 3D visualization and virtual flight instrument simulation, It has the characteristics oflowcost, high reliabilityand high fidelity.

【关键词】World Wind;模拟飞行;陆基导航;视景仿真

<sup>*[Keywords]* World Wind; simulated flight; land based navigation; visual simulation</sup>

【DOI】http://dx.doi.org/10.26549/gcjsygl.v1i3.621

## 1 引言

根据项目目的,视景仿真采用计算机图形图像技术,建构 仿真对象三维模型或再现环境,仿真效果逼真[1]。视景仿真是 虚拟现实技术的表现形式,为用户提供交互仿真环境,双方可 身临其境的进行自然交互。计算机技术的发展,促使仿真技术 广泛应用于民用航空领域[2],简洁、高效、低成本的仿真过程, 为飞行程序验证、模拟机飞行、航迹规划等工作提供客观、实 时的再现参考。

# 2 系统总体结构

陆基导航仿真平台主要基于美国 NASA 开发的一款开源 的地理信息系统 World Wind 平台进行二次开发,通过陆基导 航设备信号、飞行管理计算机的分析,在三维环境下进行可视 化仿真。飞行器控制以及视景系统可以显示导航数据、机场数 据、飞行姿态等,可以直观地看到飞行器的状态参数。

视景系统是飞行全任务模拟器和飞行程序虚拟校验系统 中的关键部分,在模拟飞行过程中图形解算目标和视景,训练 时,为飞行员提供模拟座舱外景象。针对 PBN 飞行程序的虚拟 验证系统,飞行模拟视景系统较传统模拟机飞行视景系统有 所不同,虚拟验证飞行程序需要分析导航设备信号覆盖范围 和机载导航性能,因此需要增加全球导航数据库等模块,系统 总体结构见图 1。

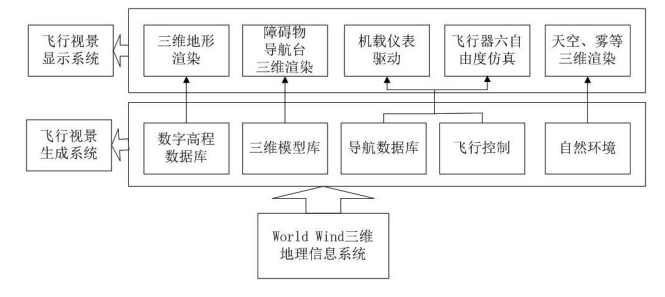

#### 图 1 基于 World Wind 的飞行视景系统结构框图

整个系统分为飞行视景生成系统和飞行视景显示系统两

#### 工程技术与管理

Engineering Technology & Manage

大部分。以 World Wind 提供的真实的三维地形地貌作为视景 环境的基础,以数字高程数据管理三维地形,建立三维模型数 据库用于管理障碍物、机场导航台的三维模型。以 Google Map 提供的高清遥感影像作为纹理和贴图,通过 Direct3D 技术三维 渲染,经过预优化处理后建立高逼真度的地形地貌。全球导航 数据库提供飞行计划中的航路点、导航台、机场位置标高等信 息,为导航仪表提供数据源。同时根据飞行计划解算飞行器位 置、姿态、速度等信息,通过飞行控制模块实现飞行器的六自由 度飞行,同时驱动虚拟飞行仪表。最后建立必要的大气自然环 境,如天空、雾等三维渲染,提高视景系统的逼真度和真实性。

## 3 飞行控制模块

目前在各种飞机上应用比较广泛的控制方法是比例积分 方法<sup>[9</sup>,即在不同的飞行条件下,对飞机的非线性模型进行线 性化,然后根据线性化模型按照现代控制理论(比如最优控制 理论)进行飞行控制系统设计。

飞行控制率主要反映了舵面偏转角与综合控制信号之间 的关系。在飞行控制模块主要使用比例式控制率,即舵面偏转 角与综合控制信号成正比。以俯仰角的纵向控制为例,比例式 控制率的俯仰角运动控制回路的原理结构主要为:垂直陀螺 仪稳定的电刷和随飞机俯仰与俯仰的电阻。舵机操纵舵面的 同时带动反馈电位计电刷,反馈电位计的电阻固定于飞机机 体上,因此反馈电位计能够测量舵面偏角,它与放大器、舵机 和反馈元件所构成的舵回路能够实现比例式控制。根据俯仰角 运动回路的动态结构(放大器增益用 G,表示;舵机可视为带有 惯性的积分环节,时间常数为 T;反馈电位计的增益用 G;表示; 垂直陀螺的俯仰角信号增益用 L<sup>1</sup> 表示)。于是得到控制率为:

$$
\delta_{z} = \frac{\frac{1}{G_{f}}}{\frac{T}{G_{1}G_{2}G_{f}}s^{2} + \frac{1}{G_{1}G_{2}G_{f}}s + 1}u_{\omega\theta}
$$
 (1)

当保证  $G_{1}G_{2}G_{f}$ >>1>T时,舵机惯性可忽略,上式可写为:

$$
\delta_z = \frac{1}{G_f} u_{\Delta\theta} \tag{2}
$$

式②表示舵偏角与综合控制信号成正比,比例系数为舵 回路反馈增益的倒数 $\frac{1}{G_{f}}$ ,产生比例式控制率的根本原因是舵 回路采用位置反馈。

将  $u_{\mu} = L_1(\theta - \theta_c)$ 带人式①得 δ<sub>7</sub> = L<sub>1</sub>(θ-θ<sub>c</sub>)  $\qquad \qquad$  3

式中  $L_{\theta}$ = $L_{\text{1}}$  /  $G_{\text{f}}$ , $L_{\theta}$  称为俯仰角信号传动比,它表示单位俯 仰角变化所产生平尾(升降舵)舵面偏转量。

系统中的飞行控制模块以比例式控制回路对飞机进行横 向和纵向控制,通过模拟飞行操纵杆完成对飞机的控制。使用 操纵杆控制舵面,根据飞行控制率,计算出横向和纵向的比例

控制率。根据运动回路方程利用 Matlab/Simulink 建立仿真模 型,使飞机自动稳定飞机姿态,飞行员通过模拟飞行操纵杆给 出期望的姿态指令信号,使飞机能按照给定的姿态并保持该 姿态继续飞行。

## 4 三维地貌和模型库

真实的地形地貌是视景仿真的基础。为加强视景的真实 性,目前的视景库的建模方法是以地形高程数据、卫星遥感图 像及机场的三维景物为基础,并进行优化渲染生成飞行模拟 视景的地形地貌、机场及障碍物三维模型。

World Wind 的数字高程数据采用航天飞机雷达成像 (Shuttle Radar Topography Mission,SRTM)数据集[4]。SRTM 包 含地球 80%的数据,可以覆盖地球上大部分的面积。在中国 SRTM 数据最高分辨率精度为 90 米, 经过数据线性差值的平 滑处理,完全可应用于飞行模拟视景中。但对于 World Wind 自带的遥感数据分辨率需要提高。该实验室在前期已经完成 了对 World Wind 内部三维地形生成,多级分辨率数据处理等 技术,解决了终端区视景仿真遥感图像分辨率低的问题。

针对飞行仿真的视景建模不仅需要自然地形地貌,机场 的高精度遥感图像及导航设备的三维模型,构建逼真的终端 区三维视景。在 PBN 飞行程序虚拟验证时,需要对终端区的 导航信号进行仿真验证,因此建立三维模型库是必须进行的 工作。World Wind 是基于 DirectX 开发的,开源的地理信息系 统,以.x 文件格式配置和管理三维模型。三维模型文件可用 3DMax 三维建模, 或开源的模拟飞行软件 Flight Gear 的三维 模型库提取并用 AC3D 软件转换得到。

### 5 航空虚拟仪表

飞行模拟视景系统中,最重要的是航空虚拟仪表,因飞机 导航和性能参数及舱内视觉信息通过航空仪表显示,是飞行 员操作飞机的参考。飞行、导航、电气等验证飞行程序的实时 参数,在飞行程序虚拟验证中起重要作用。

论文中,编程用 C# 语言,并基于 GDI+图形编程接口,实 现航空虚拟仪表开发。

微软在 Visual Studio . NET 2005 基础上,封装了 GDI+,这 个图形编程类库,内含 System . Drawing . dll 程序集,集成众多 图形相关类,绘图函数多,比 DirectX 和 OpenGL 更为简洁和兼 容性强,更适合二维图元的操作绘制。GDI+与 GL Studio、VAPS 等仪表开发工具比,编程简单、开发周期短、成本低。

航空虚拟仪表模块按照表盘布局情况主要分为:电子姿 态指示仪(Electronic Attitude Director Indicator,EADI),电子水 平状态指示器(Electronic Horizontal Situation Indicator,EHSI), 气压高度表,磁罗盘等辅助仪表吗,可提供大气、飞行姿态、航 向和导航信息。

## 5.1 EADI 仪表开发

电子姿态指示仪是一个综合显示仪表,除指示飞机真实 的俯仰角、滚转角等姿态信息,还能指示无线电高度、仪表进 场状态和故障告警灯。开发姿态指示仪首先需要分解飞机姿 态,用 Direct3D 软件编程,以模拟飞行中飞机姿态。将一架飞 机视为整体,则飞机在空间运动可细分为六度自由运动,质 心移动的三个自由度,及绕质心的三维转动自由度。在模拟 飞行仿真时,需要将飞行控制、飞机刚体六度自由运动和 EADI 仪表三者同步显示。例如求飞机的俯仰角,设机身坐标 系, 纵轴为 z 轴、横向机翼为 x 轴, 右手法则竖向确定为 y 轴,见图 2:

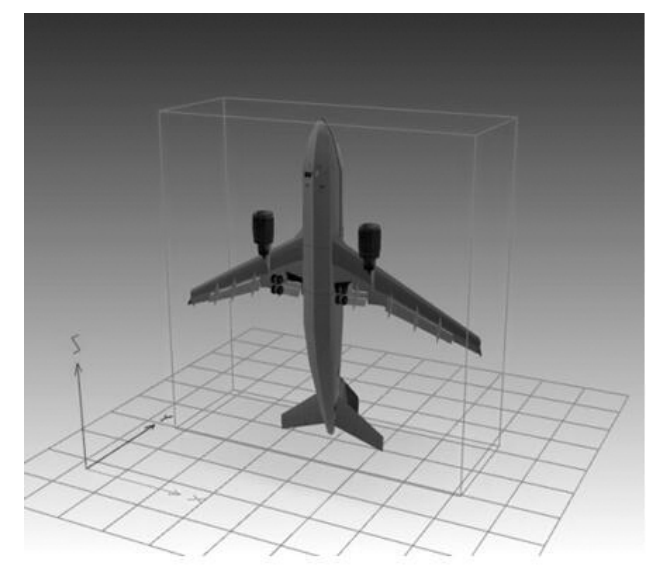

#### 图 2 飞机六度自由坐标轴

创建 3D 场景方法是世界坐标系统确定 3D 模型空间位 置,在世界坐标下的场景中放置飞机 3D 模型。世界变换矩阵 与其顶点坐标相乘得到飞机的俯仰、滚转、偏航三种旋转形  $\bar{x}$ ,例求俯仰角:若飞机的俯仰运动绕 x 轴进行,角度  $\theta$ ,假定 初始位置为  $X = (x,0,0), Y = (y,0,0), Z = (z,0,0),$ 则俯仰后得到的坐 标转换矩阵为:

$$
X(\theta) = \begin{bmatrix} \vec{X} \\ \vec{Y} \\ \vec{Y} \\ \vec{Z} \end{bmatrix} = \begin{bmatrix} 1 & 0 & 0 \\ 0 & \cos\theta & \sin\theta \\ 0 & -\sin\theta & \cos\theta \end{bmatrix}
$$
 (4)

假设在世界坐标中飞机的坐标为 $A(\mathrm{x}_\mathrm{a},\mathrm{y}_\mathrm{a},\mathrm{z}_\mathrm{a}),$ 则初始位置 俯仰后的坐标为:

$$
\begin{bmatrix} x_B \\ y_B \\ z_B \end{bmatrix} = X(\theta) gB = \begin{bmatrix} 1 & 0 & 0 \\ 0 & \cos\theta & \sin\theta \\ 0 & -\sin\theta & \cos\theta \end{bmatrix} \begin{bmatrix} x - x_a \\ y - y_a \\ z - z_a \end{bmatrix}
$$
 (5)

与俯仰运动相似可得偏航运动、滚转运动,而通过平移变 换矩阵,可得到飞机的移动。由此,飞机的六度自由运动可经 由矩阵变换或者平移、旋转等方式完成。

飞机的俯仰、偏航和滚转运动与 EADI 仪表连接,主要利 用 C# 语言在模拟飞行插件的命名空间中设置静态变量,方便 飞行姿态参数在飞行控制和机载仪表之间实时相互调用。动 态实时显示主要利用 Timer 控件实现,通过 GDI+图形编程接 口,EADI 仪表中图像可旋转和进行刻度条偏移,在窗体或控 件的 Paint 事件中径直引用Graphics 对象以创建系统 Graphics 对象,图 3 展示程序流程。搭建仪表时使用的图像是从微软的 Flight Simulator X 飞行模拟软件中获取的。主要涉及对图像的 绘制、旋转、位移这三种操作。

第一,图像绘制:将对象绘制到显示设备(Graphics 对象, 内中封装 GDI+绘图图面)。使用语句"Bitmap 图像名称=new Bitmap("图像所在位置")";创建并实例化位图,最后使用 Fill 函数将位图填充到指定区域。

第二,图像旋转:通过函数 RotateTransform(float Angle)实 现,旋转的角度由单位角度表示。

第三,图像平移:通过函数 TranslateTransform(float dx, float dy)实现,dx、dy 的单位为图像的像素点。

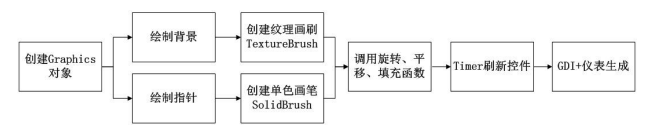

图 3 GDI+ 仪表开发流程

#### 5.2 EHSI 仪表开发

电子水平状态指示器是一个综合显示仪表,汇总多来源 信号,主要信号包括两部分:无线电导航参数和罗盘航向。

导航参数的显示包括飞行计划中的航路点信息、使用导 航台信息和机场信息等。导航数据库为导航参数计算提供基 本位置信息,参数计算包括飞机到导航台的大地距离、方位角 和到台时间。飞行距离很近时,不考虑地球扁率,飞机到导航 台的大地距离 d 为:

$$
d = \sqrt{(a_1 - a_0)^2 + (b_1 - b_0)^2} \frac{1}{r}
$$
 (6)

飞机到导航台的方位角 兹<sup>h</sup> 为:兹<sup>h</sup> =arctg b<sup>1</sup> -b<sup>0</sup> a<sup>1</sup> -a<sup>0</sup> 舆

 $(6, 0)$ 式中 $\overline{r}$ 为地球半径; $a_0$ , $b_0$ 为飞机的经纬度; $a_1$ , $b_1$ 为 导航台经纬度。

在 EHSI 中导航参数的二维视图使用 MS chart 图表控件 实现。2008年, 微软发布图表显示控件 MS Chart, 以控制 Windows Form 和. NET Framework 3.5 SP1 的 ASP.NET 图标, 其使用 SQL 语言,来绑定图表控件以及数据库,可执行查询、

#### 工程技术与管理

Engineering Technology & Manage

修改和删除操作。图 4 为 MS Chart 显示的导航参数二维视图, 显示飞行计划、航路点和机场信息。

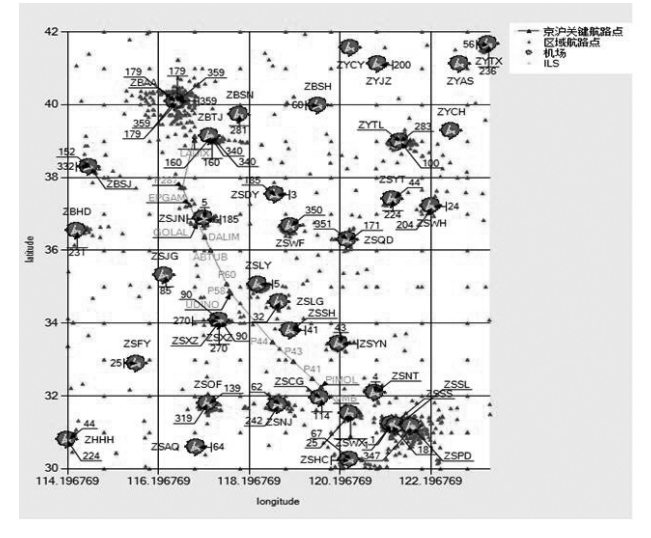

图 4 MS Chart 二维显示导航参数

罗盘航向显示则根据前后两个航迹点进行计算,设前后 两点分别为  $S_1=(x_1,y_1,z_1),S_2=(x_2,y_2,z_2),O$  为地心原点,  $OZ$  指向北 极点即为正北方向。 $P \nlessgtr S_1$ 点在地球椭球面的切面,  $S_3 \nlessgtr S_2$ 点在  $P$  面上的投影。则直线  $S_2$   $S_3$  的方程可表示为:

$$
\begin{cases}\nx - x_2 = tx_1 \\
y - y_2 = ty_1 \\
z - z_2 = tz_1\n\end{cases}
$$
\n
$$
(8)
$$

 $P \text{ if } p \text{ if } \sum_{x_1(x-x_1)+y_1(y-y_1)+z_1(z-z_1)=0$  (9)  $(8, 9)$ 式联立可得  $S_3$ 点坐标。罗盘航向角即为:

墒

$$
h = \arccos\left\langle \overline{S_1 S_3}, \overline{S_1 Z} \right\rangle \tag{10}
$$

## 6 系统仿真结果

系统采用的测试平台为:处理器 Intel(R)Core(TM)i3 CPU, 2.93GHz,2G 内存;显卡为 ATI Radeon HD 5700。飞行控制操纵 杆选择莱仕达公司的 PXN-2103 型有线振动飞行摇杆。

以京沪航线为例,对飞行模拟视景系统进行了模拟飞行 仿真实验。在飞行模拟区域设定界面(如图 5)输入京沪航线 经过的关键航路点名称,生成飞行计划。同时在 World Wind 显示三维航迹。生成飞行计划后,根据导航数据库中导航台 和机场的位置,在 World Wind 中根据飞行计划的区域进行 显示。

终端区视景是飞行视景系统中的重要组成部分,本视景 系统终端区主要针对 PBN 飞行程序中最常用的陆基导航设 备:ILS 和 DME 台。举例:根据导航数据库中的数据结构,中国 天津滨海机场 34L 跑道(如图 6),跑道中心线延长线为航向 台天线,旁边为下滑台天线和 DME 天线,应用 World Wind,导 航数据库中三维显示导航台和机场信息,以及本场高分辨率 的遥感影像,右下角图中显示为 World Wind 天空渲染效果。

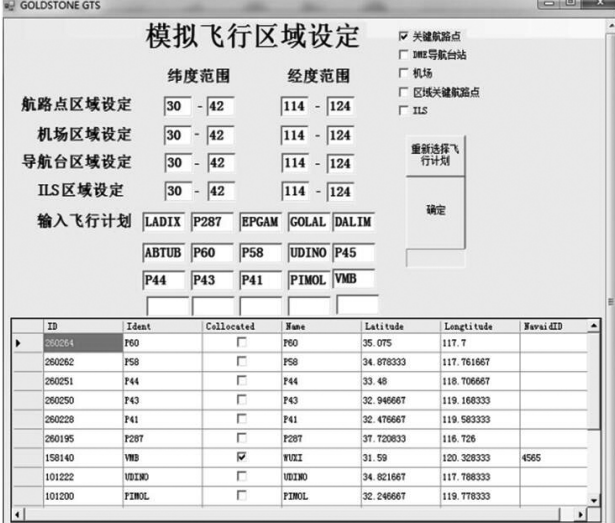

图 5 模拟飞行区域设定界面

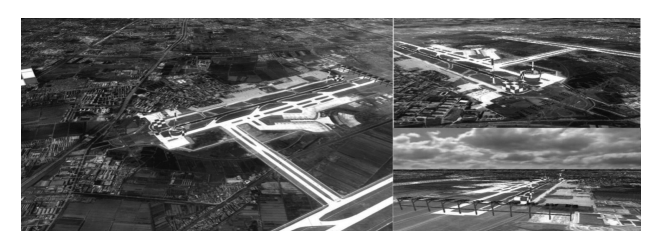

图 6 World Wind 中天津机场终端区视景

模拟飞行视景方面:主要包括飞行控制模块和电子飞行仪 表模块。飞行控制仿真主要利用 Matlab/Simulink 搭建横向和纵 向模型,结合飞行摇杆对飞机模型进行六自由度控制[6]。飞行仪 表仿真是基于 GDI+图形编程接口开发机载电子飞行仪表。通 过数据通信接口将飞机模型、飞行控制及电子飞行仪表数据同 步,飞行视景如图 7 所示。从左至右依次为俯仰、偏航及滚转的 运动。飞行仪表分为三个部分,从左向右依次为:EADI、EHSI 和 辅助仪表。辅助仪表包括姿态仪、气压高度表和磁罗盘。

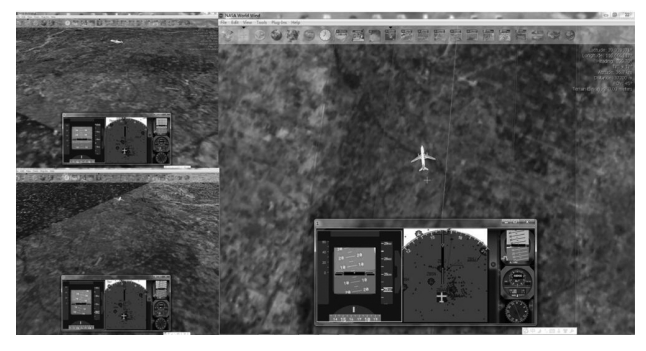

图 7 World Wind 中模拟飞行仿真结果

在飞行仪表仿真过程中对位图操作时出现了闪烁现象, 这是由于使用 GDI+直接在屏幕画图十分消耗系统资源,新绘 图刷新时就会出现闪烁。消除闪烁主要方法是使用双倍缓存

262

## 实用科技与管理

PracticalTechnology&Man

技术[7]。启用双倍缓存主要需要调用其 SetStyle 方法设置其绘 图相关标志位即可,主要代码如下:

SetStyle(ControlStyles.UserPaint,true);

SetStyle(ControlStyles.AllPaintingInWmPaint,true);

SetStyle(ControlStyles.DoubleBuffer,true)。

陆基导航仿真平台模拟飞行模块(如图 8)包括三个部分: 模拟飞行区域设定、二维导航显示窗口、三维模拟飞行及控制 和导航参数模块。

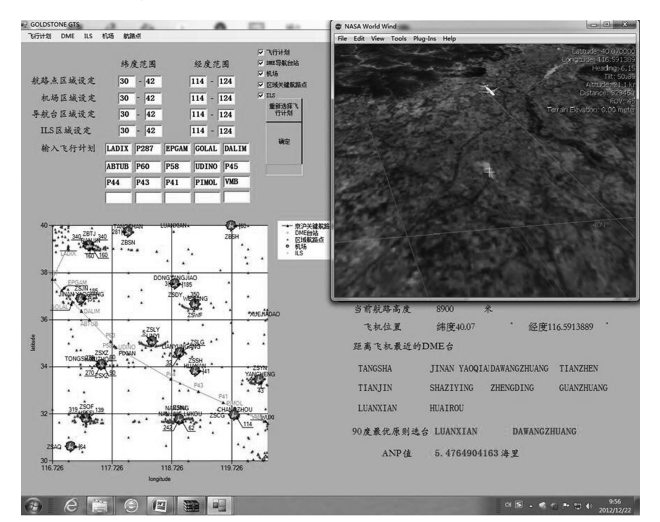

图 8 陆基导航平台模拟飞行

# 7 结语

在三维地理信息系统 World Wind 基础上,论文研究设 计了一套模拟的飞行视景系统。该系统含有全球导航数据 库、三维地形数据库、模拟飞行三维可视化及虚拟飞行仪表 仿真等部分。视景系统开发的创新之处在于基于三维的 GIS, 回避开发三维大规模场景,直接研究飞行仿真的控制模块和 仪表模块,可有效压缩开发时间。全系统开发过程还避开使 用昂贵的商业软件,利用开源平台和应用程序软件资源进行 接口开发,成本小。构建系统视景运用了数字高程数据和航行 资料汇编数据,结合实际,可靠逼真,应用性强。本视景系统能 为飞行的全任务模拟器提供二次开发程序接口,也可作为虚 拟验证平台的子模块对 PBN 飞行程序的实用性与可行性进行 应用验证。

#### 参考文献:

[1]王行仁.飞行实时仿真系统及技术[M].北京:北京航空航天大学 出版社,1998.

[2]姜国华.虚拟现实技术及在航空航天中的应用[M].北京:国防工 业出版社,2007.

[3]张明廉.飞行控制系统[M].北京:航空工业出版社,1993.

[4]Hensley S, Rosen P, Gurrola E.The SRTM topographic mapping processor [C]. In:Geosciences and Remote Sensing Symposium.USA: IEEE Press, 2000(3):1168-1170.

[5]Sierra Flight Systems. EFIS22000 pilot's operating guide and reference [Z]. Washington, Sierra Flight Systems, 2000.

[6]苏彬,陈红英.基于 PID 控制器的鲁棒自动飞行控制系统设计 [J].航天控制,2006,24(6):46-50.

[7]Su Bin, Chen Hongying. Design of Robust Flight Control System Based on PID Contro ller[J]. Aerospace Control, 2006,24(6):46-50.